**UIA-0402N**

Uni-I/O<sup>™</sup> is a family of Input/Output modules that are compatible with the UniStream<sup>™</sup> control platform.

This guide provides basic installation information for the UIA-0402N module. Technical specifications may be downloaded from the Unitronics website.

The UniStream™ platform comprises CPU controllers, HMI panels, and local I/O modules that snap together to form an all-in-one Programmable Logic Controller (PLC).

Install Uni-I/O™ modules:

- Onto the back of any UniStream™ HMI Panel comprising a CPU-for-Panel.
- Onto a DIN-rail, using a Local Expansion Kit.

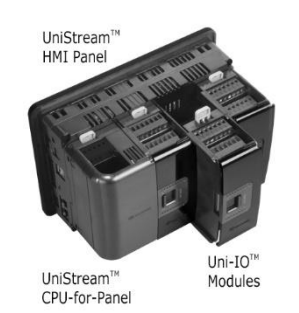

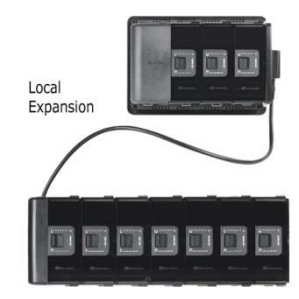

The maximum number of Uni-I/O<sup>™</sup> modules that can be connected to a single CPU controller is limited. For details, please refer to the specification sheets of the UniStream™ CPU or any of the relevant Local Expansion Kits.

# **Before You Begin**

Before installing the device, the installer must:

■ Read and understand this document.

▪ Verify the Kit Contents.

# **Installation option requirements**

If you are installing a Uni-I/O™ module onto:

- A UniStream™ HMI Panel; the Panel must comprise a CPU-for-Panel, installed according to the CPU-for-Panel installation guide.
- A DIN-rail; you must use a Local Expansion Kit, available by separate order, to integrate the Uni-I/O™ modules on the DIN-rail into a UniStream™ control system.

### **Alert Symbols and General Restrictions**

When any of the following symbols appear, read the associated information carefully.

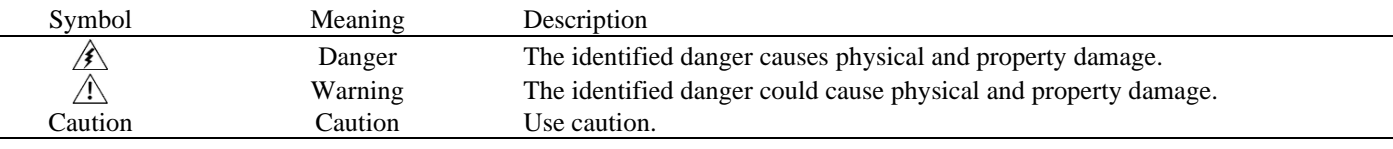

▪ All examples and diagrams are intended to aid understanding, and do not guarantee operation. Unitronics accepts no responsibility for actual use of this product based on these examples.

- Please dispose of this product according to local and national standards and regulations.
- **.** This product should be installed only by qualified personnel.

 $\boxed{\triangle}$  • Failure to comply with appropriate safety guidelines can cause severe injury or property damage.

- Do not attempt to use this device with parameters that exceed permissible levels.
- Do not connect/disconnect the device when power is on.

### **Environmental Considerations**

- $\sqrt{1}$ ▪ Ventilation: 10mm (0.4") of space is required between the device top/bottom edges and the enclosure's walls.
	- Do not install in areas with: excessive or conductive dust, corrosive or flammable gas, moisture or rain, excessive heat, regular impact shocks or excessive vibration, in accordance with the standards and limitations given in the product's technical specification sheet.
	- Do not place in water or let water leak onto the unit.
	- Do not allow debris to fall inside the unit during installation.
	- **.** Install at maximum distance from high-voltage cables and power equipment.

### **Kit Contents**

- 1 UIA-0402N module
- 4 I/O terminal blocks (2 black and 2 gray)

#### **UIA-0402N Diagram**

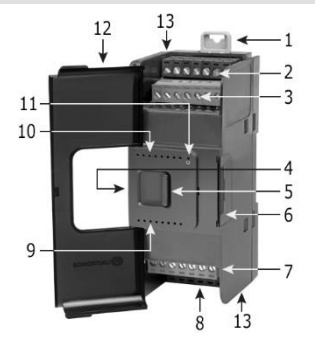

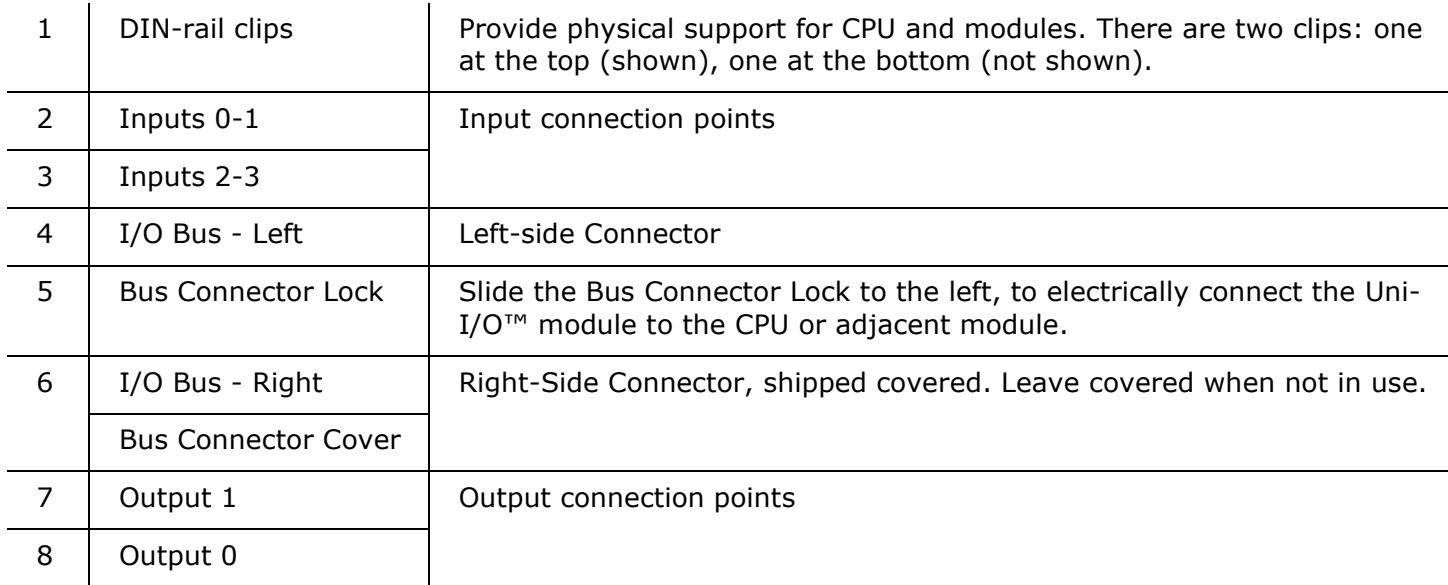

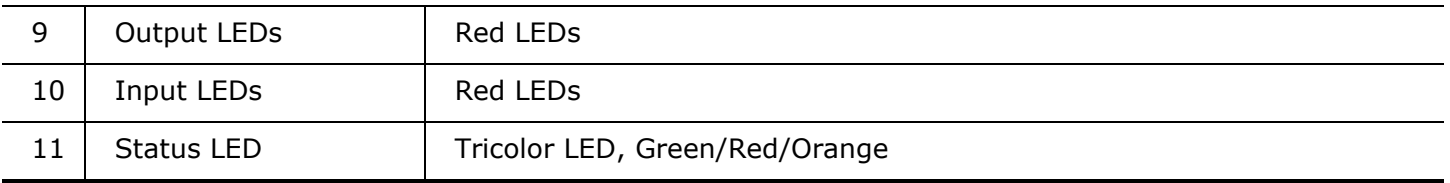

#### **NOTE •** Refer to the module's specification sheet for LED indications.

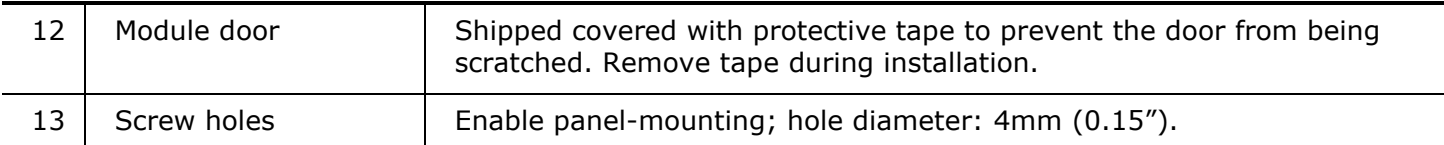

#### **About the I/O Bus Connectors**

The I/O Bus connectors provide the physical and electrical connection points between modules. The connector is shipped covered by a protective cover, protecting the connector from debris, damage, and ESD.

The I/O Bus - Left (#4 in diagram) can be connected to either a CPU-for-Panel, a Uni-COM™ module, to another Uni-I/O™ module or to the End Unit of a Local Expansion Kit.

The I/O Bus - Right (#6 in diagram) can be connected to another I/O module, or to the Base Unit of the Local Expansion Kit.

# $\overline{\text{Caution}}$  • If the I/O module is located last in the configuration, and nothing is to be connected to it, do not remove its Bus Connector Cover.

# **Installation**

 $\sqrt{N}$ **• Turn off system power before connecting or disconnecting any modules or devices.** 

▪ Use proper precautions to prevent Electro-Static Discharge (ESD).

#### <span id="page-2-0"></span>**Installing a Uni-I/O™ Module onto a UniStream™ HMI Panel**

- **NOTE** The DIN-rail type structure on the back of the panel provides the physical support for the Uni-I/O™ module.
- 1. Check the unit to which you will connect the Uni-I/O™ module to verify that its Bus Connector is not covered.

If the Uni-I/O<sup>™</sup> module is to be the last one in the configuration, do not remove the cover of its I/O Bus Connector - Right.

- 2. Open the door of the Uni-I/O™ module and hold it as shown in the accompanying figure.
- 3. Use the upper and lower guide-tunnels (tongue & groove) to slide the Uni-I/O™ module into place.
- 4. Verify that the DIN-rail clips located at the top and bottom of the Uni-I/O™ module have snapped onto the DIN-rail.

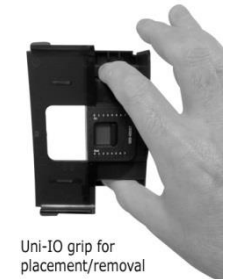

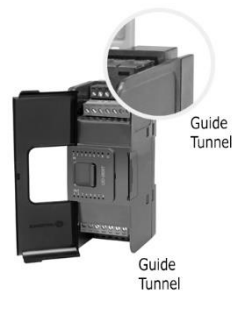

- 5. Slide the Bus Connector Lock all the way to the left as shown in the accompanying figure.
- 6. If there is already a module located to its right, complete the connection by sliding the Bus Connector lock of the adjacent unit to the left.
- 7. If the module is the last in the configuration, leave the I/O bus connector covered.

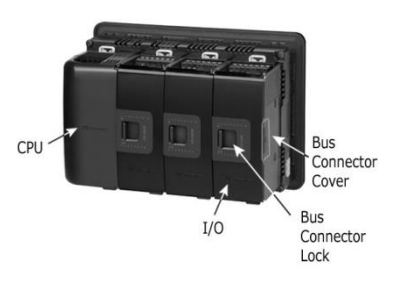

# **Removing a Module**

- 1. Turn off the system power.
- 2. Disconnect the I/O terminals (#2,3,7,8 in the diagram).
- 3. Disconnect the Uni-I/O™ module from the adjacent units: slide its Bus Connector Lock to the right. If there is a unit located on its right, slide the lock of this module to the right as well.
- 4. On the Uni-I/O™ module, pull the top DIN-rail clip up and the bottom clip down.
- 5. Open the door of the Uni-I/O™ and hold it with two fingers as shown in the figure on page [3;](#page-2-0) then pull it carefully from its place.

# **Installing Uni-I/O™ modules onto a DIN-rail**

To mount modules onto a DIN-rail, follow steps 1-7 in [Installing a Uni-](#page-2-0)I/O™ Module onto a UniStream™ [HMI Panel](#page-2-0) [on page 3.](#page-2-0)

In order to connect the modules to a UniStream™ controller, you must use a Local Expansion Kit.

These kits are available with and without power supplies, and with cables of varying lengths. For complete information, please refer to the installation guide of the relevant Local Expansion Kit.

#### **Numbering Modules**

You can number modules for reference purposes. A set of 20 stickers is provided with every CPU-for-Panel; use these stickers to number the modules.

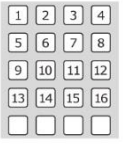

- **.** The set contains numbered and blank stickers as shown in the figure to the left.
- Place them on the modules as shown in the figure to the right.

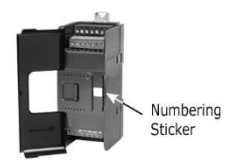

#### **UL Compliance**

The following section is relevant to Unitronics' products that are listed with the UL.

The following models: UIA-0006, UID-0808R, UID-W1616R,UIS-WCB1 are UL listed for Hazardous Locations. The following models: UIA-0006, UIA-0402N,UIA-0402NL,UIA-0800N,UID-0016R,UID-0016RL,

UID-0016T, UID-0808R, UID-0808RL, UID-0808T, UID-0808THS, UID-0808THSL, UID-0808TL, UID-1600,

UID-1600L, UID-W1616R, UID-W1616T, UIS-04PTKN, UIS-04PTN, UIS-08TC, UIS-WCB1, UIS-WCB2

are UL listed for Ordinary Location.

# **UL Ratings, Programmable Controllers for Use in Hazardous Locations,**

# **Class I, Division 2, Groups A, B, C and D**

These Release Notes relate to all Unitronics products that bear the UL symbols used to mark products that have been approved for use in hazardous locations, Class I, Division 2, Groups A, B, C and D.

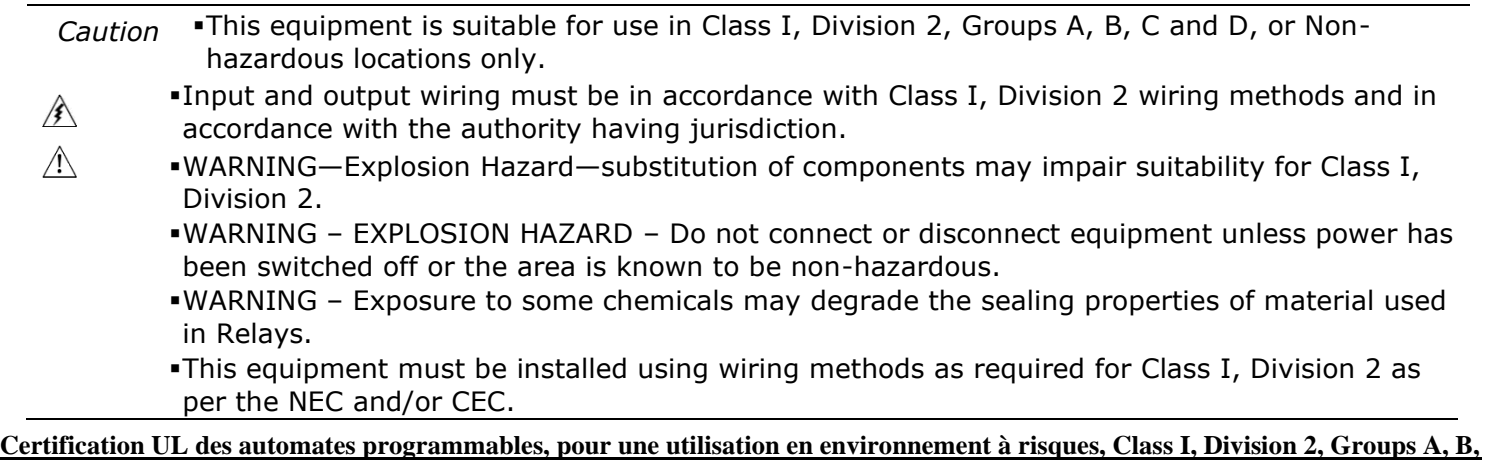

### **C et D.**

Cette note fait référence à tous les produits Unitronics portant le symbole UL - produits qui ont été certifiés pour une utilisation dans des endroits dangereux, Classe I, Division 2, Groupes A, B, C et D.

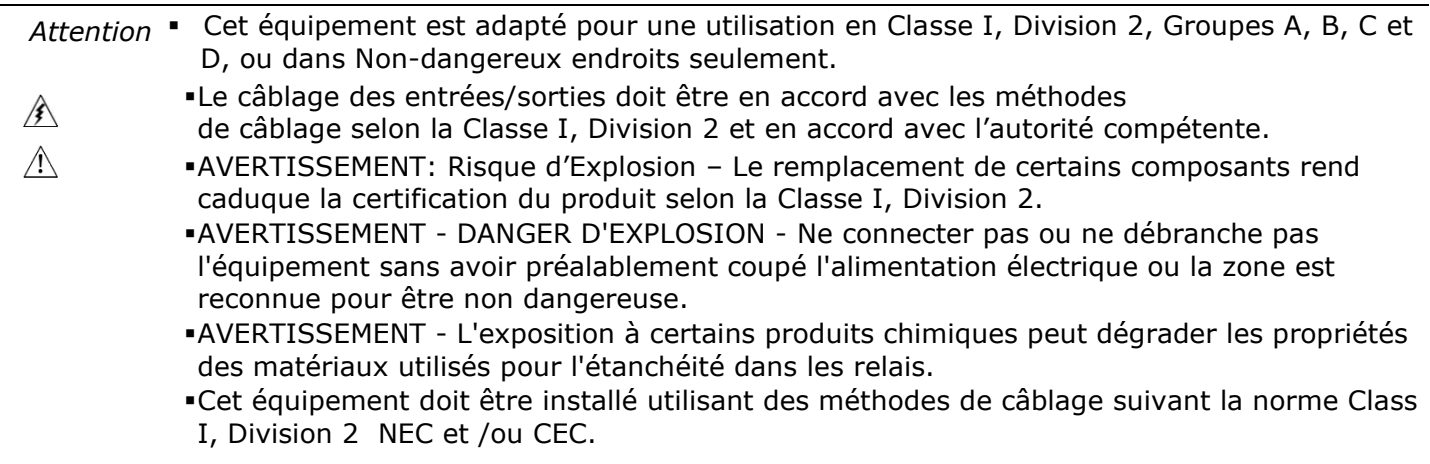

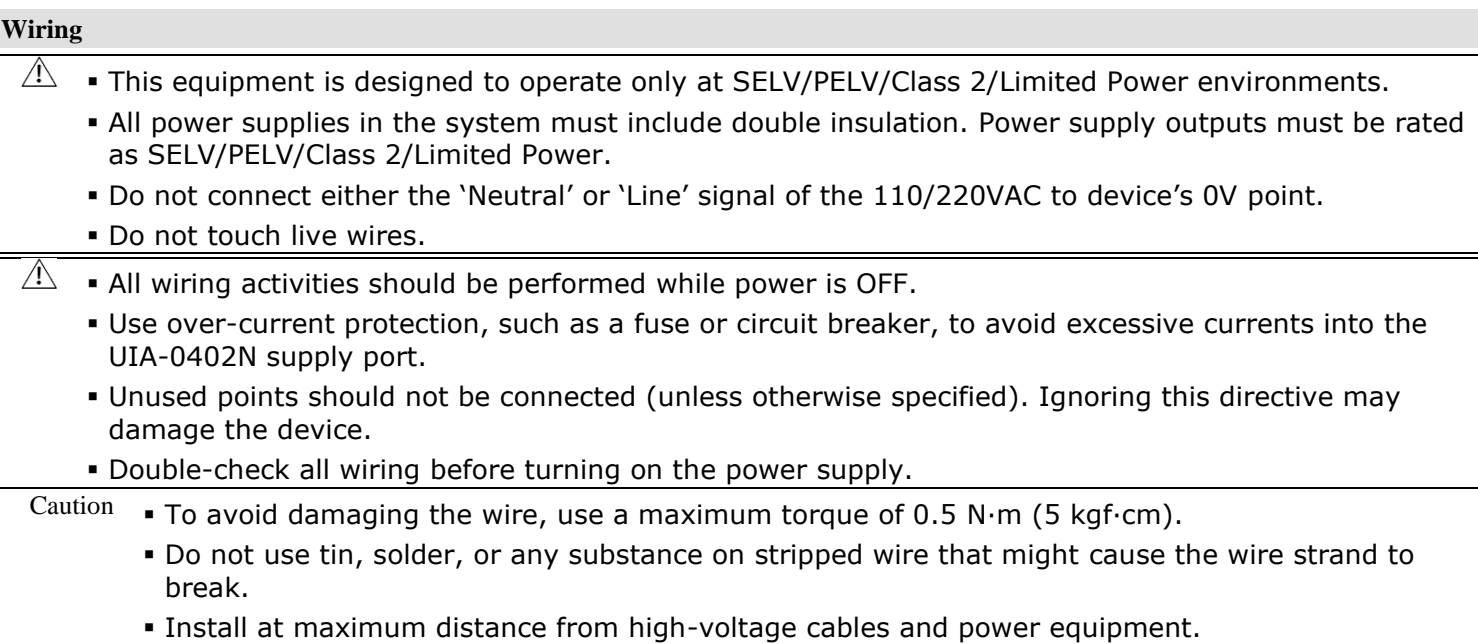

# **Wiring Procedure**

Use crimp terminals for wiring; use 26-12 AWG wire  $(0.13 \text{ mm}^2 - 3.31 \text{ mm}^2)$ .

- 1. Strip the wire to a length of 7±0.5mm (0.250–0.300 inches).
- 2. Unscrew the terminal to its widest position before inserting a wire.
- 3. Insert the wire completely into the terminal to ensure a proper connection.
- 4. Tighten enough to keep the wire from pulling free.

### **UIA-0402N Connection Points**

All wiring diagrams and instructions in this document refer to the UIA-0402N connection points.

These points are arranged in four groups of 7 points as shown in the figure to the right.

# **Two top groups**

Input connection points

### **Two bottom groups**

Outputs and power supply connection points

# **Wiring Guidelines**

In order to ensure that the device will operate properly and to avoid electromagnetic interference:

- Use a metal cabinet. Make sure the cabinet and its doors are properly earthed.
- Use wires that are properly sized for the load.
- Use shielded twisted pair cables for wiring Analog I/O signals; do not use the cable shield as a signal common (CM) / return path.
- Route each I/O signal with its own dedicated common wire. Connect common wires at their respective common (CM) points at the I/O module.
- Individually connect each 0V point and each common (CM) point in the system to the power supply 0V terminal, unless otherwise specified.
- **•** Individually connect each functional ground point  $(\triangle)$  to the earth of the system (preferably to the metal cabinet chassis). Use the shortest and thickest wires possible: less than 1m (3.3') in length, minimum thickness 14 AWG (2 mm<sup>2</sup>).
- Connect the power supply 0V to the earth of the system.

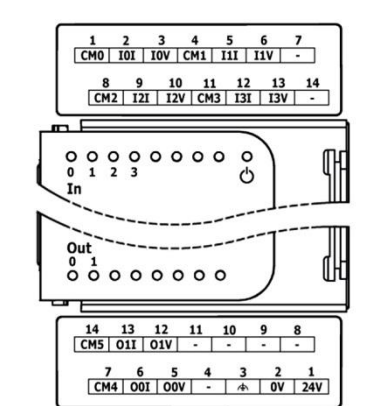

- Earthing the cables' shield:
- ➢ Connect the cable shield to the earth of the system preferably to the metal cabinet chassis. Note that the shield must be connected only at one end of the cable; typically, earthing the shield at the UIA-0402N end performs better.
- $\triangleright$  Keep shield connections as short as possible.
- ➢ Ensure shield continuity when extending shielded cables.
- **NOTE** For detailed information, refer to the document System Wiring Guidelines, located in the Technical Library in the Unitronics' website.

### **Wiring the Power Supply**

This module requires an external 24VDC power supply.

 $\hat{A}$  • The 0V of the UIA-0402N must be connected to the HMI Panel's 0V. Ignoring this directive may damage the device.

**.** In the event of voltage fluctuations or non-conformity to voltage power supply specifications, connect the device to a regulated power supply.

Connect the 24V and 0V terminals as shown in the accompanying figure.

CM4 00I 00V

#### **Wiring the Analog Inputs**

**NO** ▪ The inputs are not isolated.

- **TE** ■ Each input offers two modes: voltage or current. You can set each input independently. The mode is determined both by wiring and by the hardware configuration within the software application.
	- Voltage and current modes use distinct points. Connect only the point associated with the selected mode; leave the other point unconnected
	- Each input has its own common point (CM0 for I0, etc.).

#### **Voltage**

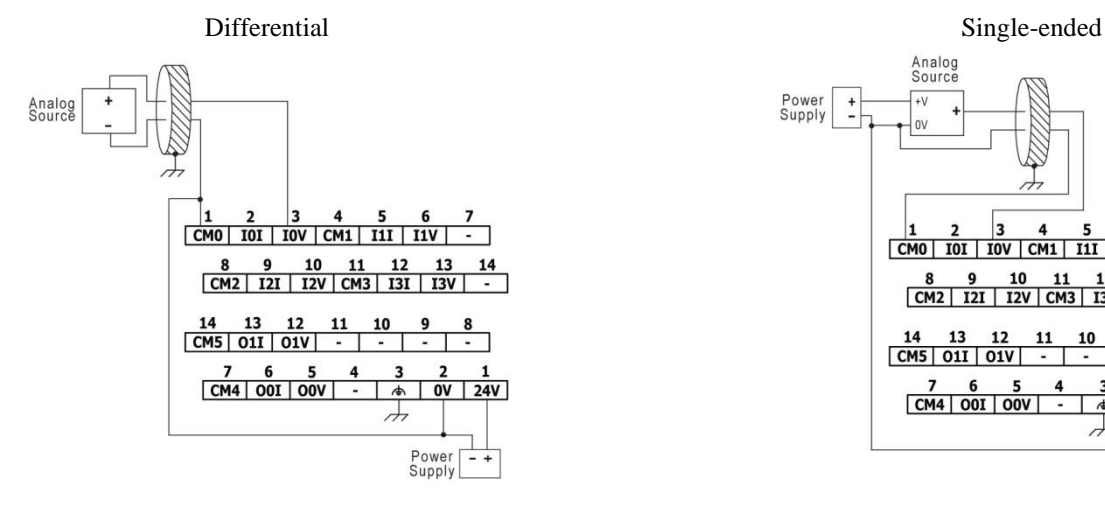

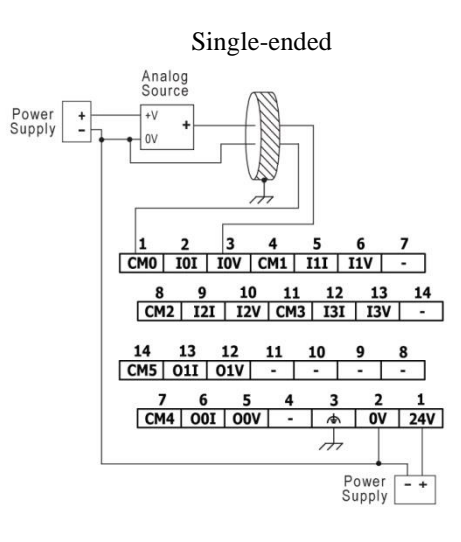

# **Current**

2-wire 3-wire

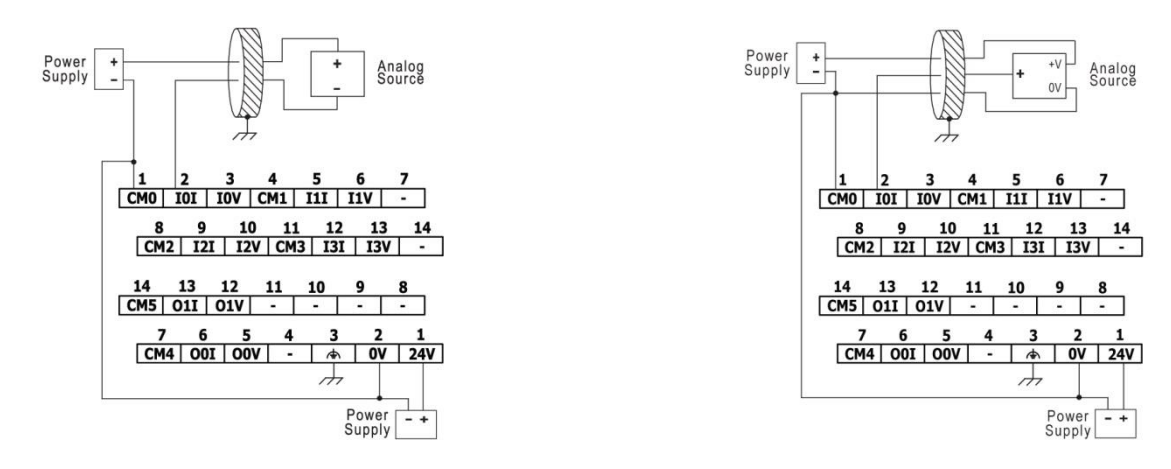

4-wire

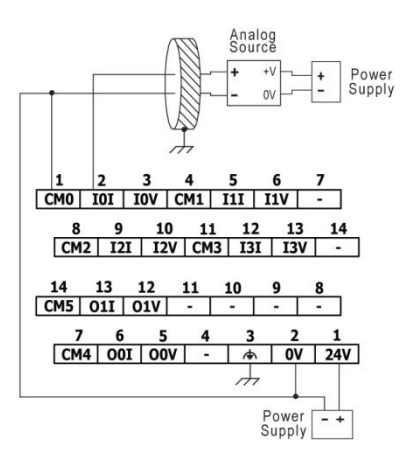

**TE**

#### **Wiring the Analog Outputs**

**NO** ▪ The outputs are not isolated.

- Each output offers two modes: voltage or current. You can set each output independently. The mode is determined both by wiring and by the hardware configuration within the software application.
	- Voltage and current modes use distinct points. Connect only the point associated with the selected mode; leave the other point unconnected.
	- Each output has its own common point (CM4 for O0, CM5 for O1). Connect each analog output using its corresponding CM point.
	- Do not connect CM4 or CM5 to the system 0V.
- $\overline{\mathbb{A}}$  . Do not use points CM4 or CM5 for any purpose other than connecting the analog output load. Using them for any other purpose may damage the module.

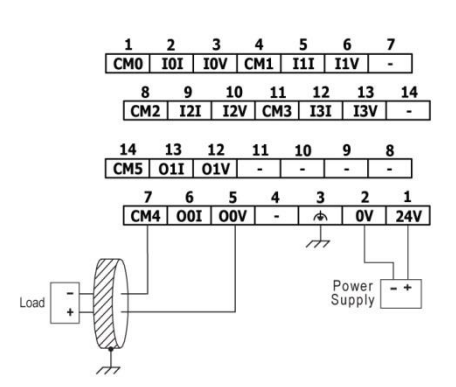

**Voltage Current**

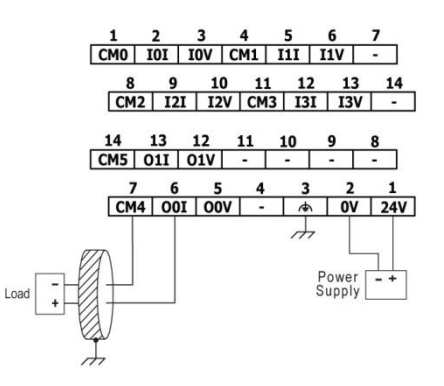

# **Technical Specifications**

This guide provides specifications for Unitronics' Uni-I/O™ module UIA-0402N. This module comprises:

- 4 analog inputs, 13 bit
- 2 analog outputs, 13/14 bit

Uni-I/O modules are compatible with UniStream™ family of Programmable Logic Controllers. They may be either snapped onto the back of a UniStream™ HMI Panel next to a CPU-for-Panel to create an all-in-one HMI + PLC controller, or installed on a standard DIN Rail using a Local Expansion Adapter.

Installation Guides are available in the Unitronics Technical Library at [www.unitronics.com](http://www.unitronics.com/)

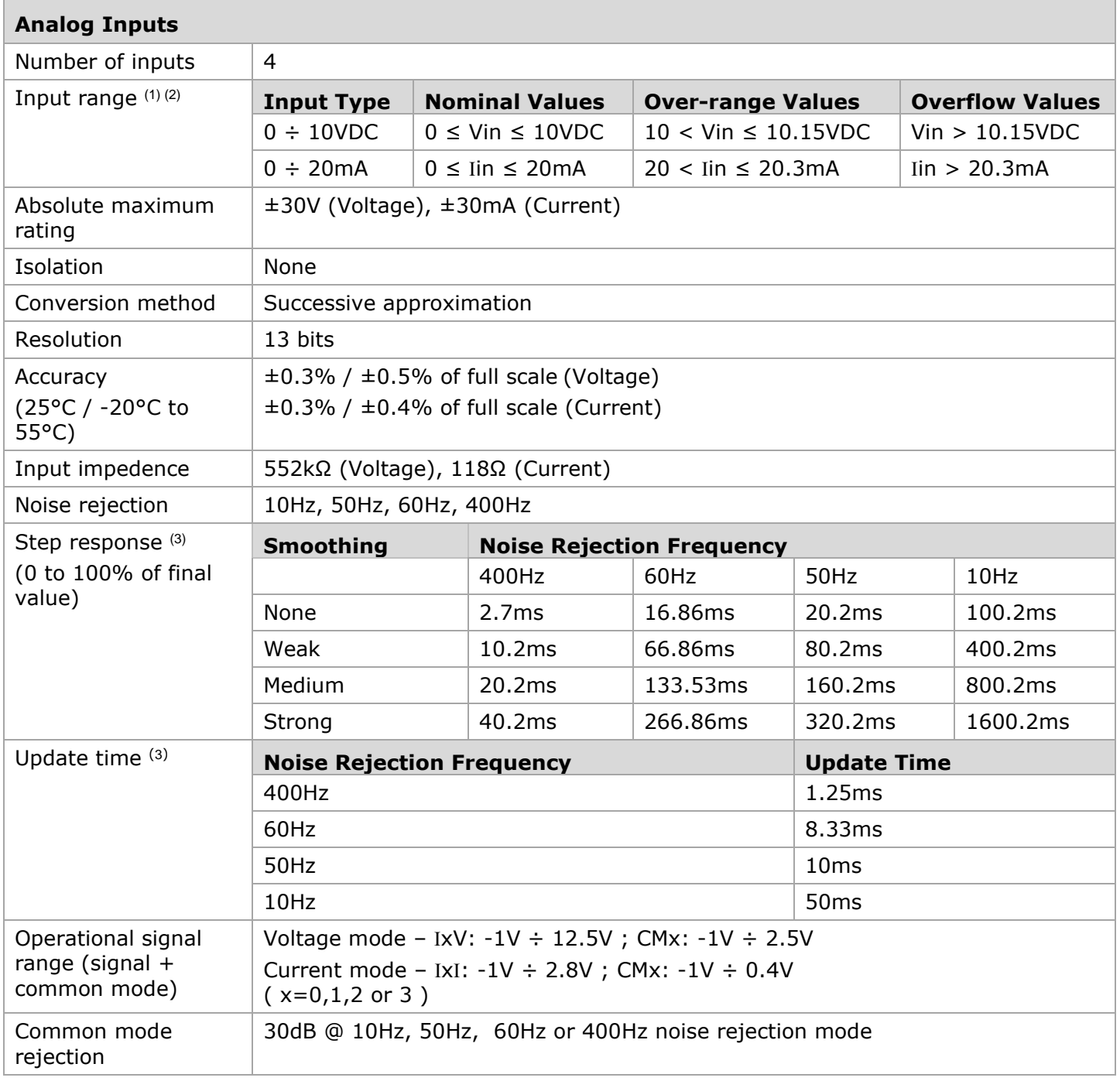

#### **UG\_UIA-0402N User Guide**

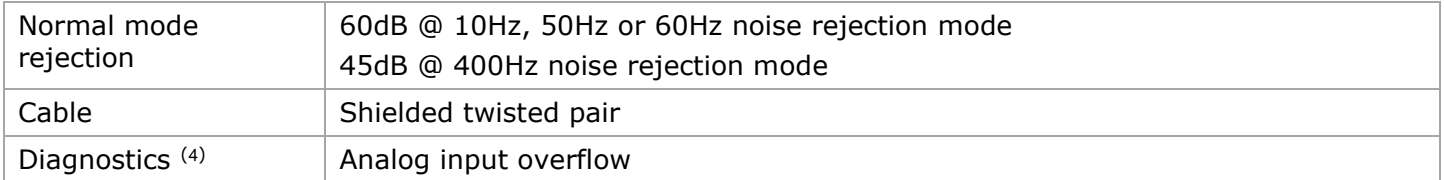

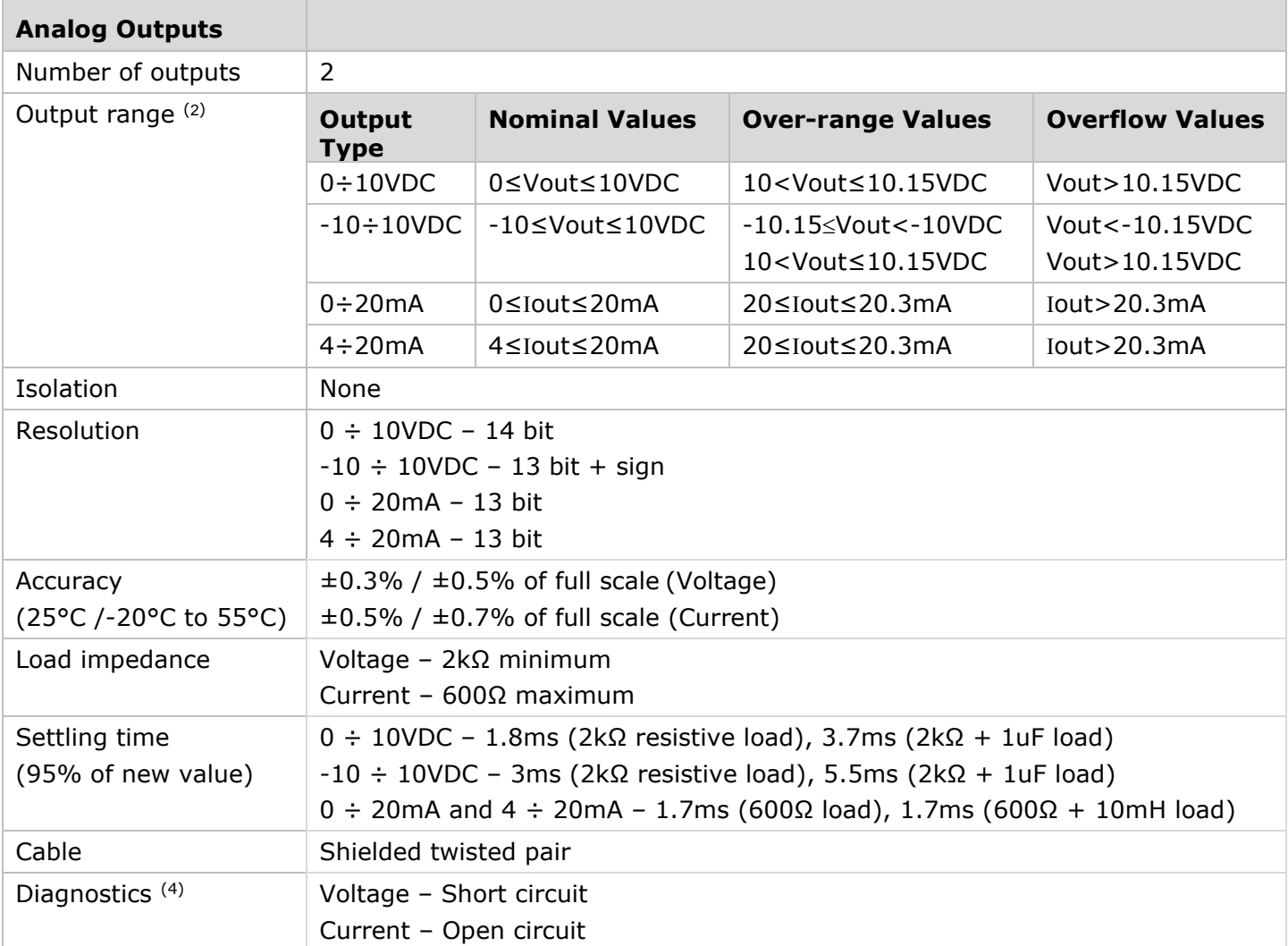

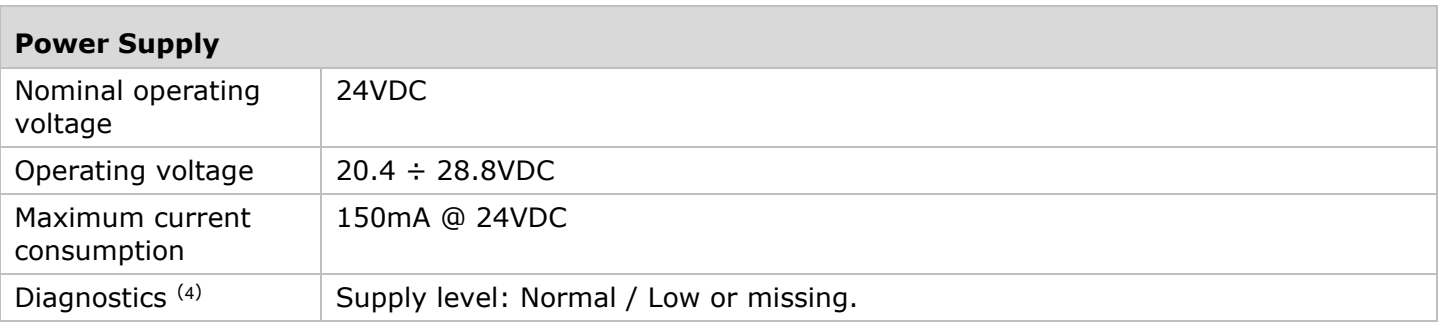

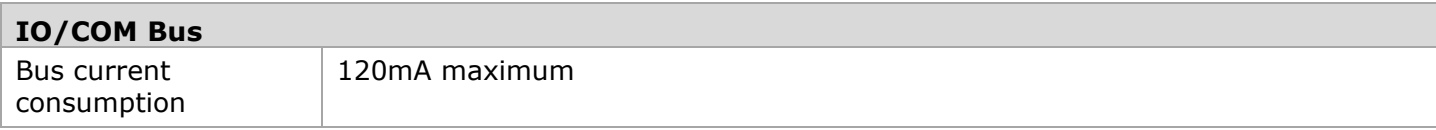

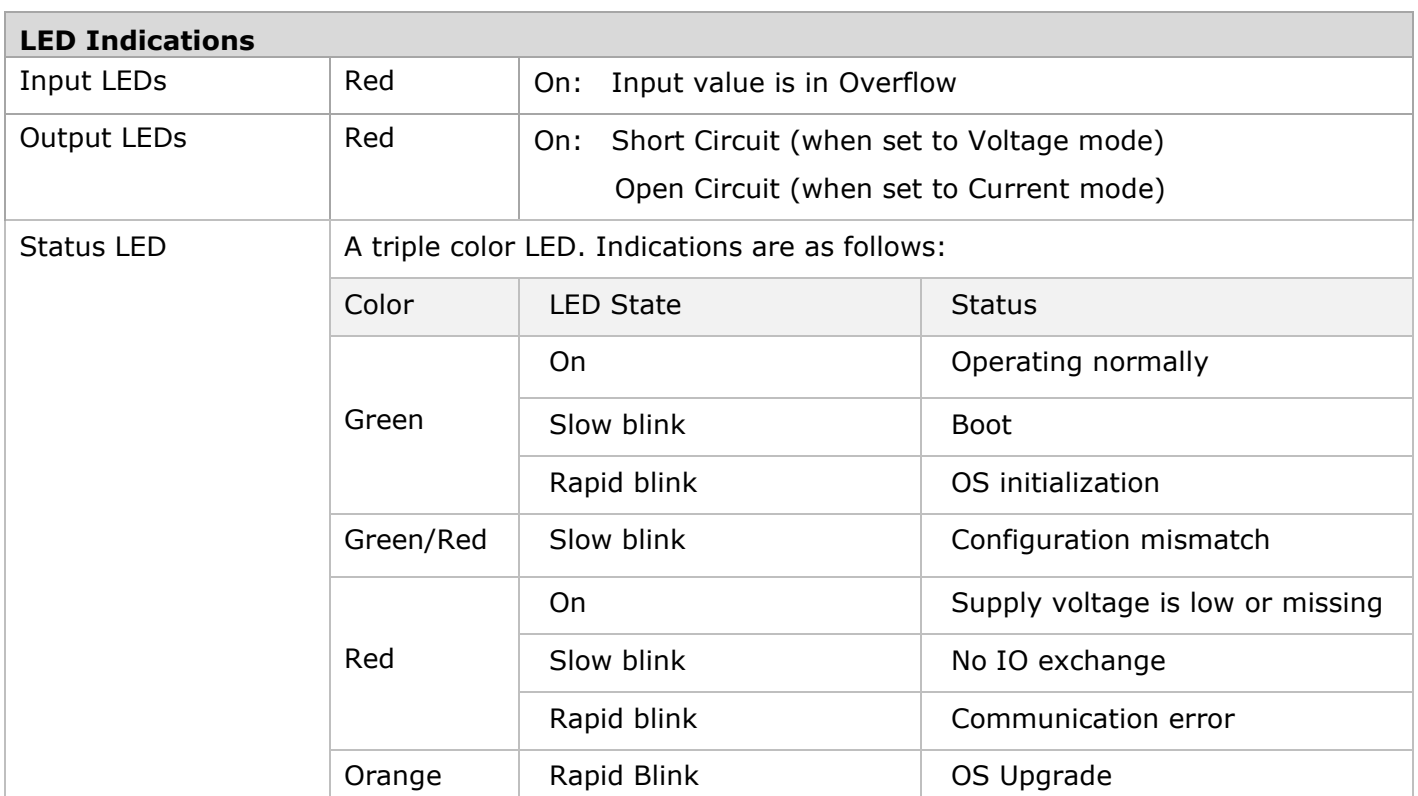

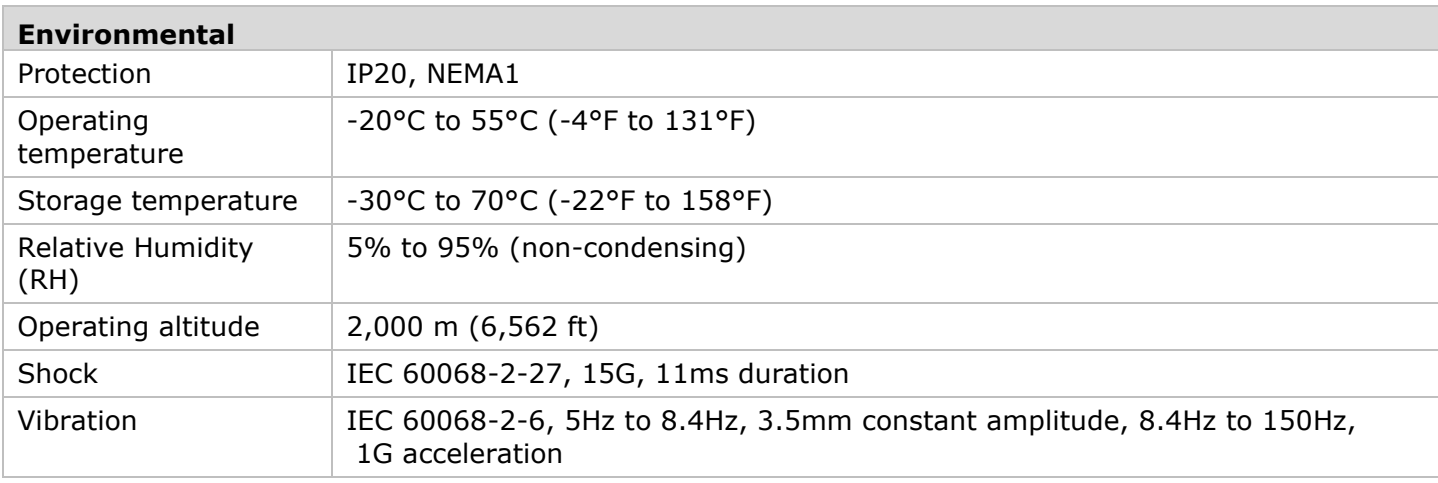

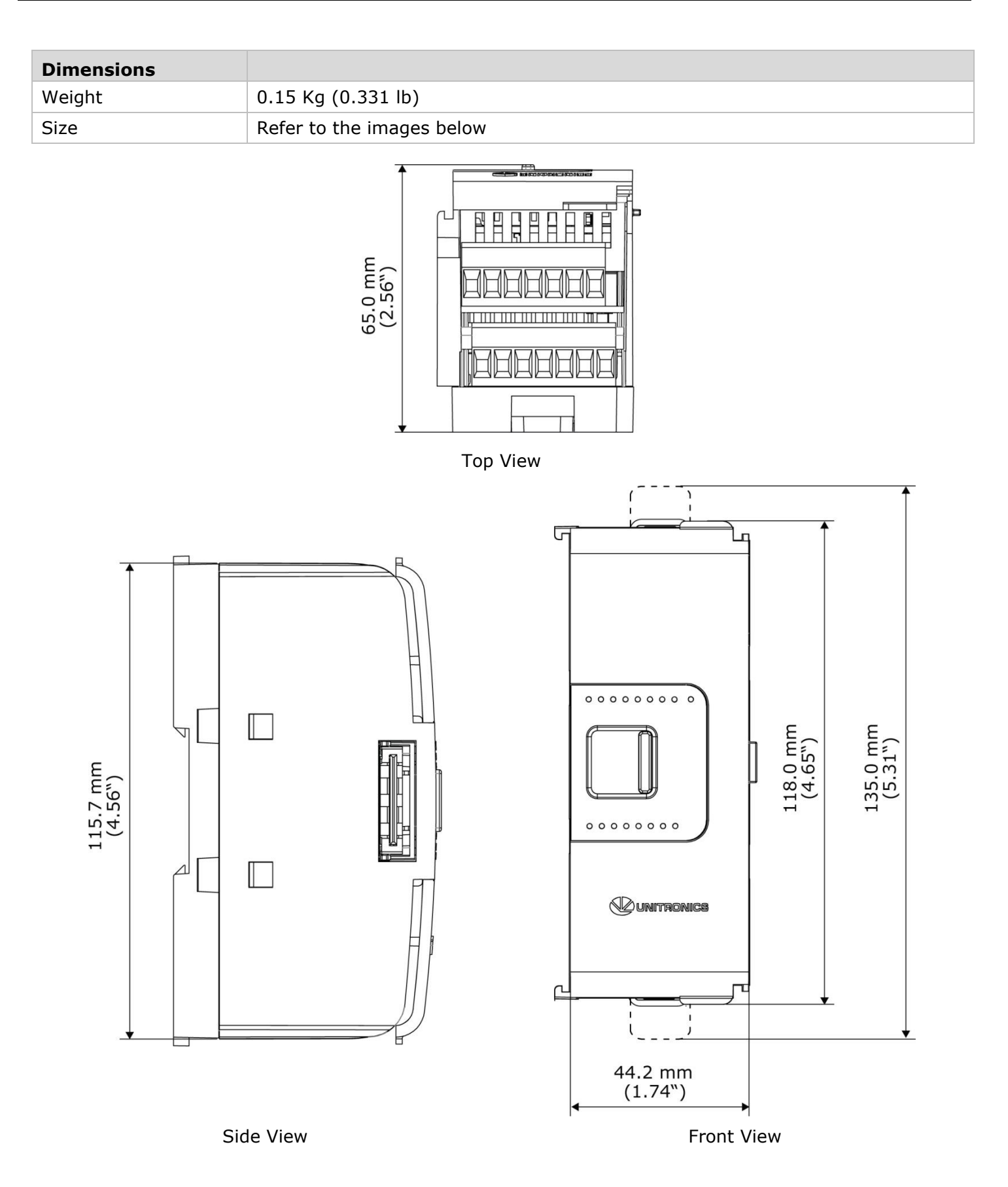

# <span id="page-13-0"></span>**Notes**:

- 1. The 4-20mA input option is implemented using 0-20mA input range.
- <span id="page-13-1"></span>2. The UIA-0402N measures values that are up to 1.5% higher than the nominal input range (i.e. Input Over-range). Similarly, it will be able to output values that are up to 1.5% higher than the nominal output range (Output Over-range). Note that when the input overflow occurs, it is indicated in the corresponding system tag while the input value is registered as the maximum permissible value. For example, if the specified input

range is 0–10V, the Over-range values can reach up to 10.15V, and any input voltage higher than that will still register as 10.15V while the Overflow system tag is turned on.

- <span id="page-13-2"></span>3. Step response and update time are independent of the number of channels that are used.
- <span id="page-13-3"></span>4. See LED Indications Table above for description of the relevant indications. Note that the diagnostics results are also indicated in the system tags and can be observed through the UniApps<sup>™</sup> or the online state of the UniLogic<sup>™</sup>.

The information in this document reflects products at the date of printing. Unitronics reserves the right, subject to all applicable laws, at any time, at its sole discretion, and without notice, to discontinue or change the features, designs, materials and other specifications of its products, and to either permanently or temporarily withdraw any of the forgoing from the market.

All information in this document is provided "as is" without warranty of any kind, either expressed or implied, including but not limited to any implied warranties of merchantability, fitness for a particular purpose, or non-infringement. Unitronics assumes no responsibility for errors or omissions in the information presented in this document. In no event shall Unitronics be liable for any special, incidental, indirect or consequential damages of any kind, or any damages whatsoever arising out of or in connection with the use or performance of this information.

The tradenames, trademarks, logos and service marks presented in this document, including their design, are the property of Unitronics (1989) (R"G) Ltd. or other third parties and you are not permitted to use them without the prior written consent of Unitronics or such third party as may own them.

UG\_UIA-0402N 09/22